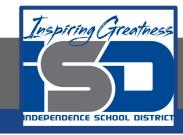

## **Computer Networking Virtual Learning**

# ITE-12.6 - Remote Services

**April 13, 2020** 

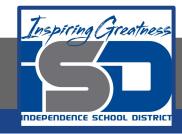

Lesson: 4/13/2020

#### **Objective/Learning Target:**

- Configure a host computer to accept Remote Desktop connections
- Specify which users are allowed to establish a Remote Desktop session
- Open the Remote Desktop port in the Windows Firewall
- Establish a guest Remote Desktop connection

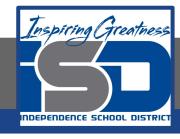

### **Focus Questions**

- Which editions of Windows supports a guest Remote Desktop connection? A host Remote Desktop connection?
- Which users are allowed to establish a Remote Desktop session?
- Which port must be opened to allow a Remote Desktop session through the firewall?
- How does printer redirection work in Remote Desktop?
- What are the different ways you can send a Remote Assistance invitation?

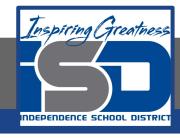

# Learning Tasks

- Navigate to TestOut.com & log on using your credentials
- Navigate to PC Pro Chapter 12 System Management, Section 6 -Remote Services
- Review Vocabulary words for 12.6 before starting into Section
- Read Fact Sheets located in sections 12.6.3, 12.6.5, 12.6.9
- Watch videos located in sections 12.6.1, 12.6.2, 12.6.4, 12.6.6, 12.6.8
- Complete Lab Simulation located in section 12.6.7
- Answer/Review Practice Questions located in section 12.6.10

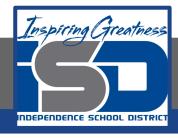

#### **Additional Practice**

 Using your own computer, practice some of the techniques used in this section to explore the files of your own computer

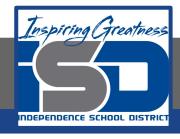

#### Time Breakdown

```
Videos = 33 Minutes
```

Fact Sheets = 10 minutes

Lab Simulation = 10 minutes

Practice Questions = 10 minutes

**Total Time = 63 minutes** 

Reference: TestOut PC Pro Lesson Plan Document